# brother

# **Pikaopas**

Kiitos tarratulostimen Brother TD-2020A/2125N/2135N/2125NWB/ 2135NWB ostamisesta. TD-2020A/2125N/2135N/2125NWB/2135NWB (kutsutaan tästä eteenpäin nimellä "tulostin") on verkkovirtaan kytkettävä työpöytälämpötulostin.

Lue Käyttöopas (Brother-tukisivusto), Tuotteen turvaohjeet (sisältyvät tulostimesi laatikkoon), Pikaopas (tämä opas), Ohjelmiston käyttöopas (Brother-tukisivusto) ja Verkkokäyttäjän opas (Brother-tukisivusto: vain TD-2125N/2135N/2125NWB/2135NWB) ennen tulostimen käyttämistä. Säilytä nämä asiakirjat, jotta voit käyttää niitä tarvittaessa.

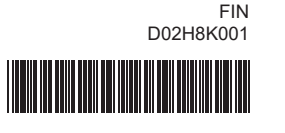

### **Tulostimen yhdistäminen pistorasiaan**

Kytke verkkolaite tulostimeen ja kytke sitten virtajohto pistorasiaan, jotta tulostin saa virtaa.

- **A** Kytke verkkolaite tulostimeen.
- **2** Kytke mukana toimitettu virtajohto verkkolaitteeseen.

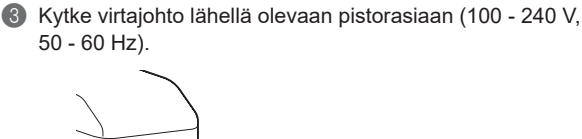

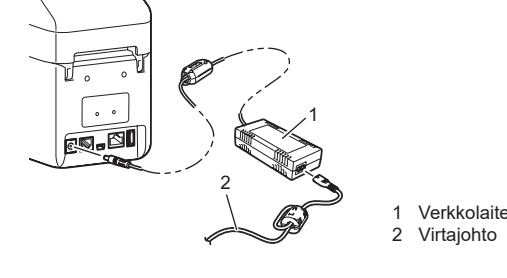

## **Tulostinohjaimen ja ohjelmiston asentaminen**

### **VINKKI**

- Tämän oppaan tiedot voivat muuttua ilman erillistä ilmoitusta.
- Tämän asiakirjan minkä tahansa sisällön luvaton kopiointi tai jäljentäminen on kiellettyä.
- Mallit voivat vaihdella maakohtaisesti.

Siirry osoitteeseen [support.brother.com](http://support.brother.com) ja lataa tulostimesi tulostinohjaimet, ohjelmisto ja käyttöohjeet sekä tarkastele usein kysyttyjä kysymyksiä.

### **Merkkivalot**

- ainiketta painettuna viiden sekunnin ajan, jotta Wi-Fi tai i kumpikin yhteystyyppi otetaan käyttöön tai poistetaan
- issa on tietoja eri yhteystyyppien välillä vaihtamisesta.
- \*2 Pidä syöttöpainiketta painettuna (kymmenen sekunnin ajan), jotta WPS otetaan käyttöön.

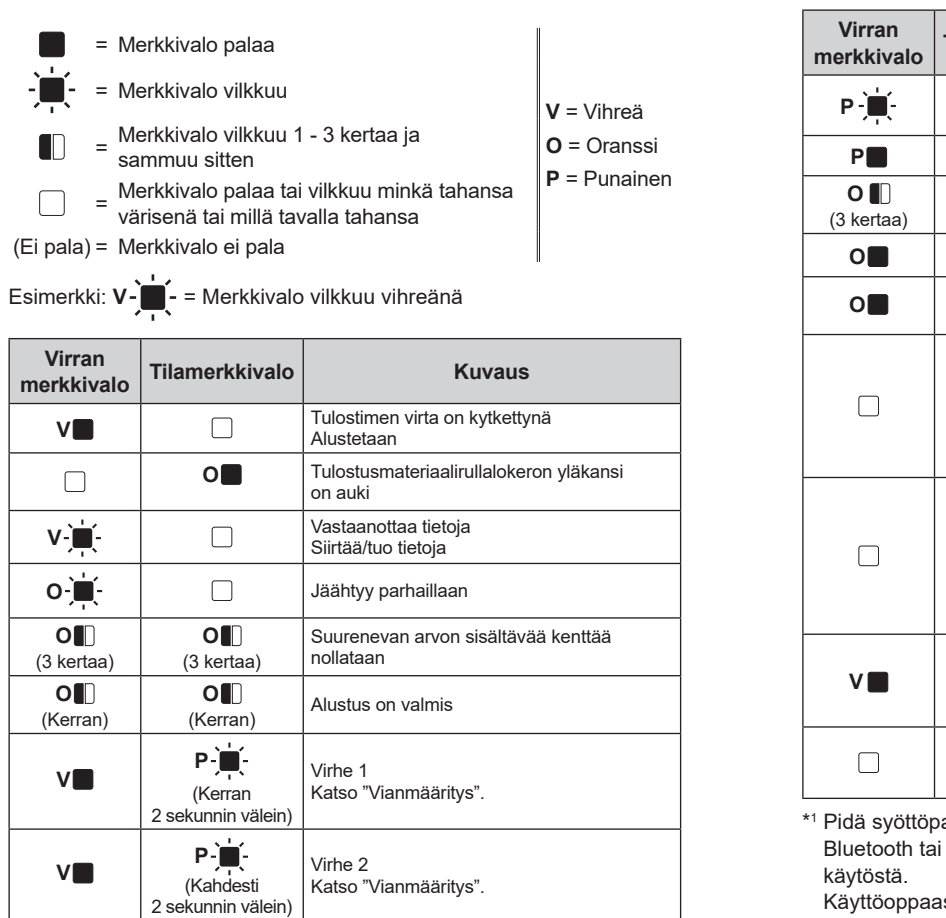

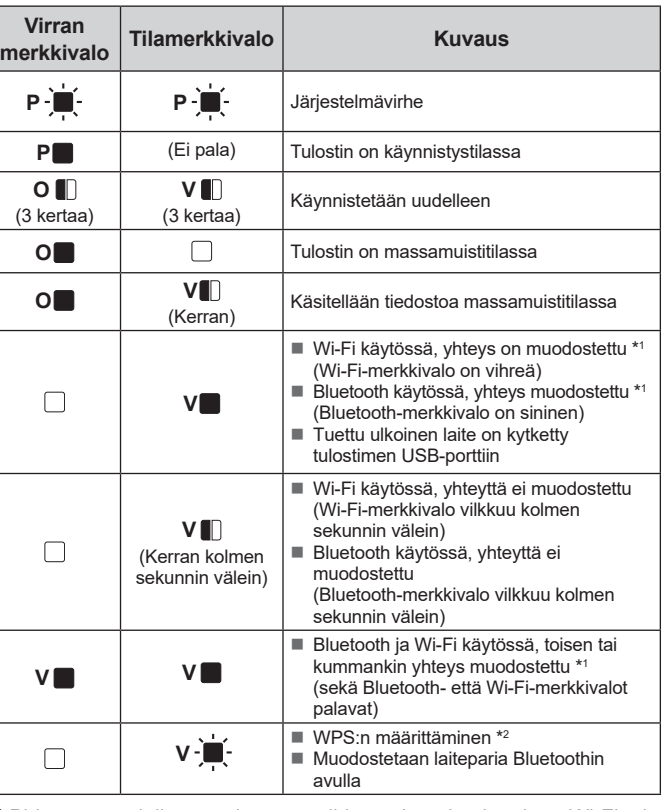

- Onko tulostuspää tai levyn rullayksikkö likainen? Vaikka tulostuspää on yleensä puhdas normaalissa käytössä, vetorullan lika tai pöly saattaa
- tarttua tulostuspäähän. Jos näin tapahtuu, puhdista tulostuspää tai levyn rullayksikkö.
- Ovatko anturit oikeissa sijainneissa?
- Varmista, että anturit on sijoitettu oikein.
- Onko paperikokotiedot rekisteröity tulostimeen?
- Jos paperikokotietoja ei ole rekisteröity tulostimeen oikein, tulostusmateriaali ei syöty oikein.

### **Vianmääritys**

■ Estääkö levyn rullayksikön pöly tai lika sen kääntymisen vapaasti? Tarkista, ettei tulostusmateriaalin ulostulopolussa ole esteitä.

**POWER (VIRTA) -merkkivalo ei pala.** Onko virtajohto kytketty oikein? Tarkista, että virtajohto on kytketty oikein. Jos se on kytketty oikein, kokeile kytkeä se toiseen

- pistorasiaan. ■ Varmista, että käytät tulostimen mukana toimitettua Brother-verkkolaitetta Jos POWER (VIRTA) -merkkivalo ei edelleenkään syty, ota yhteyttä Brotherin asiakaspalveluun. **Merkkivalot näyttävät tulostimen olevan käynnistystilassa.** Onko tulostin jäähtymistilassa (jolloin POWER (VIRTA) -merkkivalo vilkkuu oranssina)? Odota, että merkkivalon vilkkuminen lakkaa, ja yritä sitten tulostusta uudelleen. ■ Tulostaako joku verkon välityksellä? Jos yrität tulostaa, kun muut käyttäjät tulostavat suuria määriä tietoja, tulostin ei pysty
- Verkkolaite irrotettiin, kun laiteohjelmistoa päivitettiin, ja tulostin siirtyi käynnistystilaan, kun se käynnistettiin uudelleen.
- Kysy ohjeita jälleenmyyjältä tai Brotherin asiakaspalvelusta.
- 
- **Merkkivalot näyttävät, että tulostin on jäähtymässä.**
- 
- Tulostuspää tai moottori on liian kuum
- Tulostuspää:
- Jos tulostuspää kuumenee liikaa, se voi aiheuttaa tulostejälkiä paperin alueille, joille ei haluta tulostaa. Tämä tilanne on tavallinen tulostettaessa suuri määrä asiakirjoja, joiden tulostustiheys
- on suuri. Tulostin pysähtyy ja jatkaa tulostusta, kun tulostuspää on jäähtynyt.
- Voit välttää tämän tilanteen tai viivyttää sitä seuraavasti:
- Tulosta käyttäen pienempää tulostustummuusasetusta ja pienentämällä tulostettavien mustien alueiden määrää (esimerkiksi poistamalla taustavarjostus ja värit kaavioista ja esitelmäasiakirjoista).
- Varmista, että tulostimen ilmanvaihto on riittävä eikä tulostin sijaitse suljetussa tilassa. **Moottori**
- 
- Jos tulostinta käytetään jatkuvasti, moottori kuumenee liikaa. Tässä tapauksessa tulostin pysähtyy ja jatkaa tulostusta, kun moottori on jäähtynyt. **VINKKI:** Tämä tilanne voi ilmetä useammin, kun tulostinta käytetään korkealla (yli 3 000 metrin
- korkeudessa), koska tulostimen jäähdyttämiseen käytettävissä olevan ilman tiheys on pienempi.

 $\bigodot$  Pidä tulostuspainiketta ( $\bigcirc$ ) painettuna, kunnes POWER (VIRTA) -merkkivalo alkaa vilkkua vihreänä ja tulostimen asetustiedot tulostetaan.

#### **Merkkivalot näyttävät järjestelmävirheen ilmenneen.**

- Katkaise virta tulostimesta ja ota yhteyttä jälleenmyyjään tai Brotherin asiakaspalveluun.
- **Tulostin ei tulosta.**
- Onko kaapeli löysästi kiinni? Tarkista, että kaapelit on kytketty tiukasti.
- Vilkkuuko STATUS (TILA) -merkkivalo?
- Tarkista virheen tiedot "Merkkivalot"-osiosta.

Katkaise virta tulostimesta painamalla virtapainiketta  $($ 0) ja pitämällä sitä alaspainettuna.

#### **Tulostusmateriaali ei syöty oikein.**

<sup>2</sup> Aseta tulostusmateriaalirulla niin, että tarrat syöttyvät tulostuspuoli ylöspäin (1) kuvan mukaisesti.

- d Sijoita paperin pää keskitettynä levyn rullayksikön päälle ja hieman ulos tulostusmateriaalin ulostuloaukosta.
- e Sulje tulostusmateriaalirullalokeron kansi painamalla sitä keskeltä alas, kunnes se napsahtaa paikalleen. Kytke virta tulostimeen painamalla virtapainiketta  $\left(\bigcup\right)$

- **1** Asenna tulostinohjain ja ohjelmisto.
- 2 Varmista, että tulostin on yhdistetty pistorasiaan.
- **G** Kytke virta tulostimeen. POWER (VIRTA) -merkkivalo syttyy ja palaa vihreänä.
- **4** Kytke tulostin tietokoneeseen.
- **6** Aseta tulostusmateriaalirulla.
- **6** Tulosta kuitit tai tarrat.
- g Jos haluat poistaa tulostetut tarrat tai kuitit, pidä kiinni yhdestä reunasta ja vedä sitä varovasti ylös ja vinottain toista reunaa kohti.

**Haluan nollata suurenevan arvon sisältävän kentän.** Pidä tulostuspainiketta (EI) painettuna, kunnes POWER (VIRTA)- ja STATUS (TILA) -merkkivalo

hyväksymään tulostustyötäsi, ennen kuin meneillään oleva tulostus on valmis. Suorita tällaisessa tilanteessa tulostustyö uudelleen, kun muut työt on saatu valmiiksi. **Tulostusmateriaali jumittuu tai ei tule laitteesta ulos oikein tulostamisen jälkeen.**

■ Onko tulostusmateriaalin ulostulopolussa liimaa, tai onko tulostusmateriaali syöttynyt virheellisest

#### Varmista, että paperi syöttyy tarrojen kuorintayksikön läpi oikein. ■ Onko Kuorinta-asetus määritetty tulostinohjaimessa ja "Tulostinasetustyökalussa"?

**Tulostusmateriaali ei tule ulos tulostimesta oikein (käytettäessä lisävarusteena saatavilla olevaa tarrojen kuorintayksikköä).** ■ Onko tarrojen kuorintayksikön anturi ollut altistuneena suoralle auringonvalolle?

 Tarkista, että tulostusmateriaalirullalokeron yläkansi on suljettu tiukasti. Jos käytetään tarrankuorijaa (lisävaruste), tarkista, että kuorintatoiminnon

tulostinohjainasetukset on määritetty oikein.

**Tulostuslaatu on huono / tulostetut tarrat sisältävät valkoisia raitoja.**

Säädä tulostustiheys. Tulostustiheys voidaan määrittää tulostinohjaimen valintaikkunassa tai

"**Tulostinasetustyökalussa**".

Estääkö tulostuspään tai levyn rullayksikön pöly tai lika sen kääntymisen vapaasti? Puhdista tulostuspää tai levyn rullayksikkö.

**Tulostettuja viivakoodeja ei voi lukea.**

Tulosta tarrat niin, että viivakoodit ovat tulostuspään mukaisesti alla olevan kuvan mukaisella

- man maassane suustaa testesse pateena,<br>■ Kosketuspaneelin, suojakalvon ja kosketuspaneelin pidikkeen väliin päässyt pöly tai muu epäpuhtaus voi aiheuttaa virheellistä toimintaa. Varmista, että kosketuspaneelissa tai sen
- lähellä ei ole mitään epäpuhtautta.
- Onko kosketuspaneeli taitettu? Kun käytetään taitettua kosketuspaneelia, taitoskohta saattaa painaa kosketuspaneelin pidikettä. Älä käytä taitettua kosketuspaneelia.

tavalla.

1

2

■ Poista tulostusmateriaalirulla ja asenna se uudelleen.

Kokeile käyttää toista skanneria.

**STATUS (TILA) -merkkivalo vilkkuu. ■ Tarkista virheen tiedot "Merkkivalot"-kohdasta ja lue sitten lisätietoja alta.** 

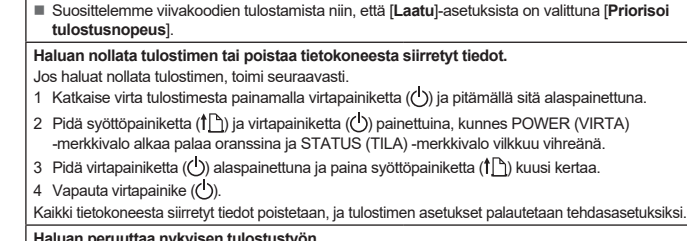

**Tulostuspää** Viivakoodi Tulostussuunta

### **Haluan peruuttaa nykyisen tulostustyön.** Varmista, että tämän tulostimen virta on kytkettynä, ja paina sitten virtapainiketta ( ).

### **Tulostimen ylläpito**

Tulostimelle voidaan tehdä ylläpitotoimia tarvittaessa. Joissakin käyttöolosuhteissa (kuten pölyisissä paikoissa) ylläpitotoimet on suoritettava useammin. Jos likaa tai pölyä ei poisteta, tulostetut tarrat voivat sisältää valkoisia raitoja, tai tulostusmateriaali saattaa jumittua.

#### **Tulostuspään ylläpito**

Pyyhi tulostuspää (1) puhtaaksi kuivalla vanupuikolla.

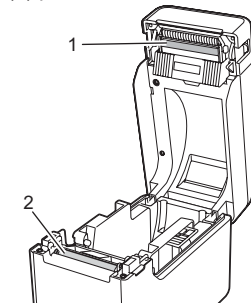

**Levyn rullayksikön ylläpito**

Poista lika levyn rullayksiköstä (2) käyttämällä teipinpalaa.

- Tukeeko USB-portti vhdistettvä laitetta? USB-portti havaitsi ylivirran tai laitteen, jota ei tueta. Katkaise virta tulostimesta ja tarkista sitten kytketty laite.
- Jos USB-keskitin on kytkettynä, tulostimen virta katkaistaan automaattisesti sen jälkeen, kun on
- kulunut tietty aika.
- Onko tulostin massamuistitilassa?
- Nestekidenäytössä näkyy virhe, jos tiedostojärjestelmä vioittuu tai tiedosto kopioidaan, kun massamuistitiedostoa käsitellään. Katkaise virta tulostimesta. ■ Onko WLAN- tai Bluetooth-yhteys katkennut? (vain TD-2125NWB/2135NWB)
- WLAN- tai Bluetooth-yhteys, joka on muodostettu tulostimen virran ollessa kytkettyn, katkesi. Sammuta tulostin ja kytke se takaisin päälle.

#### **Tulostusmateriaalin ulostuloaukon ylläpito**

Siirry osoitteeseen [support.brother.com](http://support.brother.com), jossa näet tarkastele usein kysyttyjä kysymyksiä, tuotetukitietoja ja teknisiä kysymyksiä sekä ohjainpäivitykset ja ohjelmistot.

> Jos tulostusmateriaalin ulostuloaukkoon (3) kerääntyy nauhan liimaa ja tulostusmateriaali jumittuu, irrota tulostimen virtajohto pistorasiasta ja puhdista sitten tulostusmateriaalin ulostuloaukko kankaalla, joka on kostutettu kevyesti isopropyylialkoholilla.

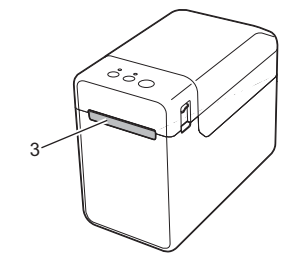

### **Tulostimen asetustietojen tulostaminen**

Tulostuspainikkeen (<u>国</u>) avulla voit tulostaa raportin, joka sisältää seuraavat tulostinasetukset: ■ Ohjelman versio

- Tulostimen käyttöhistoria
- Puuttuvan pisteen testikuvio
- **Luettelo siirretyistä tiedoista**
- Tietoliikenneasetukset

6 1̇ි∐: syöttöpainike 7 <u>I≡I</u>: tulostuspainike 8 Kannen vapautusvipu 9 Katkaisupalkki 10 Tulostuspää

### **VINKKI**

- "**Tulostinasetustyökalun**" [**Laitteen asetukset**] -kohdassa voit asettaa etukäteen, mitkä kohteet tulostetaan.
- Myös solmun nimi näkyy tietoliikenneasetuksissa. Oletussolmunimi on BRWxxxxxxxxxxxx. (Tässä "xxxxxxxxxxxx" perustuu tulostimesi MAC-osoitteeseen/Ethernet-osoitteeseen.)
- a Varmista, että tulostimeen on lisätty rulla 58 mm:n kuittipaperia ja että tulostusmateriaalirullalokeron yläkansi on suljettu.

#### <sup>2</sup> Kytke virta tulostimeen.

### **VINKKI**

- Suosittelemme tulostimen asetustietojen tulostamiseen 58 mm:n kuittipaperia.
- Tulostukseen tarvittavan tulostusmateriaalin pituus vaihtelee tulostettavien tietojen mukaan.
- Tulostimen asetustiedot voidaan tulostaa myös "**Tulostinasetustyökalun**" [**Laitteen asetukset**] -kohdasta.

Katso lisätietoja Käyttöoppaasta.

### **Tulostusmateriaalirullan asettaminen**

Paina kummallakin puolella olevaa kannen vapautusvipua (1) ja avaa tulostusmateriaalirullalokeron yläkansi nostamalla se ylös. Avaa tulostusmateriaalin ohjaimet nostamalla tulostusmateriaalin ohjaimen säätövipu (2) ja vetämällä tulostusmateriaalin ohjainta

ulospäin.

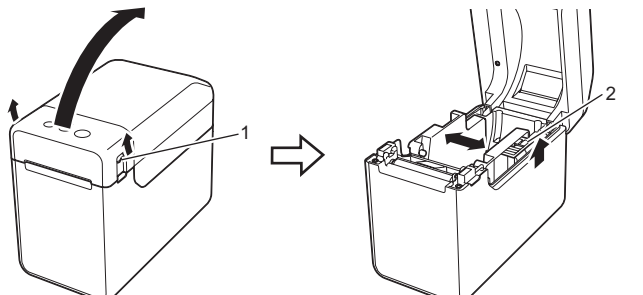

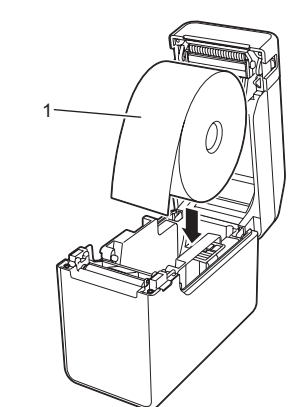

- c Nosta tulostusmateriaalin ohjaimen säätövipua (1) ylöspäin ja paina samaan aikaan tulostusmateriaalin ohjaimia (2) sisäänpäin niin, että ne sopivat paperin leveyteen.
	- Syötä tulostusmateriaalirullan pää tulostusmateriaalin pään

ohjainten (3) alle.

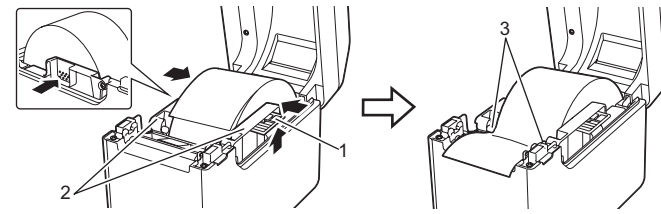

Kun olet lisännyt paperin, tarkista, että siirtoanturi (pituusanturi) ja tulostimessa oleva kolmio ovat kohdakkain. Jos paperissa on musta merkki, tarkista, että musta merkki on heijastusanturin (mustan merkin anturin) keskiviivan kohdalla.

### **Tulostaminen**

### Katso lisätietoja Käyttöoppaasta.

### **Tulostusmateriaalirullan asettaminen (jatkuu)**

- vilkkuvat oranssina kolmesti.
- **Tulostusmateriaalia ei voi syöttää tulostuksen alkukohtaan.** Jos ilmeni syöttövirhe, ota oikeat paperiasetukset käyttöön tulostimelle Mukautettujen tarrojen luontityökalulla.
- Ovatko anturit oikeissa sijainneissa?
- Varmista, että anturit on sijoitettu oikein.

#### **Tietoja lähetetään tulostimeen, mutta POWER (VIRTA) -merkkivalo ei vilku vihreänä.** /armista, että USB-kaapeli on kytketty tiukasti. Kokeile käyttää toista USB-kaap Jos kyseessä on WLAN- yhteys (vain TD-2125NWB/2135NWB) tai Bluetooth-yhteys

#### (vain TD-2125NWB/2135NWB), tarkista, että asianmukainen merkkivalo palaa. **Tarroja ei kuorita oikein (käytettäessä lisävarusteena saatavilla olevaa tarrojen kuorintayksikköä).**

 Jos tarrankuorijan anturi on altistunut suoralle auringonvalolle, lisättyä tulostusmateriaalia ei välttämättä havaita oikein.

- **Tulostin ei toimi oikein (käytettäessä kosketuspaneelilisävarustetta, joka on käytettävissä vain malleissa TD-2125N/2135N/2125NWB/2135NWB).**
- Vastaako kosketuspaneelin oikeaan yläkulmaan painettu kosketuspaneelin nimi (A tai B) määritettyä kosketuspaneelin nimeä, joka näkyy nestekidenäytön päänäytön oikeassa alakulmassa?
- Jos nimet eivät ole samat, valitse kosketuspaneelissa [**Aseta paneeli**] ja valitse sitten oikea asetus. ■ Onko kosketusnäppäimille määritetty tietojen tyyppi määritetty oikein? Jos oikeaa asetusta ei ole määritetty, valitse kosketuspaneelissa [**Näpp.toiminto**] ja valitse
- sitten oikea asetus, joka on [**Malli**] tai [**Tietokanta**].

### **Mitään kosketuspaneelin näppäintä ei painettu, mutta tietoja syötettiin tahattomasti (käytettäessä lisävarusteena saatavaa kosketuspaneelia). Voi myös olla, että syötetyt tiedot eivät ole samat kuin painetun kosketuspaneelinäppäimen tiedot (käytettäessä lisävarusteena saatavaa kosketuspaneelia).**

#### **Jos STATUS (TILA) -merkkivalo vilkkuu punaisena**

Jos STATUS (TILA) -merkkivalo vilkkuu punaisena, poista virhe tekemällä seuraavat vaiheet:

■ Paina virtapainiketta ( $\bigcirc$ ) kerran.

- Jos virhe ei ole vieläkään poistunut, katkaise tulostimen virta ja kytke sitten virta takaisin.
- Jos et edelleenkään pysty poistamaan virhetilaa, ota yhteyttä Brotherin asiakaspalveluun.

**TD-2020A TD-2125N TD-2135N TD-2125NWB TD-2135NWB**

#### **Merkkivalot näyttävät virheen 1 ilmenneen.**

- Onko oikea tulostusmateriaalirulla asennettuna? Tarkista, että asennettuna on oikea tulostusmateriaalityyppi (esimerkiksi leikattu tarra tai jatkuva nauha) ja että asennettujen leikattujen tarrojen koko on oikea.
- Onko tulostusmateriaalirulla asennettu oikein?
- Jos näin ei ole, ota tulostusmateriaalirulla pois ja asenna se sitten takaisin. Eivätkö tulostusmateriaaliohjaimet kosketa tulostusmateriaalirullan sivuja?
- Aseta tulostusmateriaaliohjaimet tulostusmateriaalirullan sivuja vasten.
- Onko rullaa jäljellä tarpeeksi?
- Jos näin ei ole, asenna uusi tulostusmateriaalirulla.
- Onko tulostusmateriaalirullalokeron yläkansi auki?
- Tarkista, että tulostusmateriaalirullalokeron yläkansi on suljettu. Tukiasemaa ei löytynyt tai löytyi kaksi tai useampi tukiasema noin kahden minuutin jälkeen (vain TD-2125NWB/2135NWB).
- Jos virhe 1 ilmenee yhä, tarkista seuraavat:
- 
- Tarkista, ettet käytä yli metrin pituista nauhaa tai yhteensopimattomia tiedostomuotoja. Kun lähetetään mallia BLF-tiedostona, virhe tulee näkyviin, jos mallin nimi tiedostossa on eri kuin
- mallin nimi tiedoston vastaanottavassa tulostimessa.
- Kun yrität tulostaa mallia, virhe tulee näkyviin, jos määritettyä mallia ei ole.
- Nestekidenäytössä näkyy virhe, jos linkitetyn tietokannan sisältävän mallin haku epäonnistuu. Nestekidenäytössä näkyy virhe, jos siirretyt tiedot aiheuttavat käyttäjän tallennusalueen tallennustilan
- ylittymisen. Jos saat tällaisia virheitä, katkaise virta tulostimesta ja kytke virta takaisin.
- Jos virhettä ei 1 ole poistettu, ota yhteyttä Brotherin asiakaspalveluun.

#### **Merkkivalot näyttävät, että on ilmennyt virhe 2.**

### **Internet-osoitteet**

Brotherin maailmanlaajuinen WWW-sivusto:<https://www.brother.com> Brother Developer Center: [https://support.brother.com/g/s/es/dev/en/](https://support.brother.com/g/s/es/dev/en/index.html?navi=offall) [index.html?navi=offall](https://support.brother.com/g/s/es/dev/en/index.html?navi=offall)

### **Tarratulostimen TD-2020A/2125N/ 2135N/2125NWB/2135NWB purkaminen pakkauksesta**

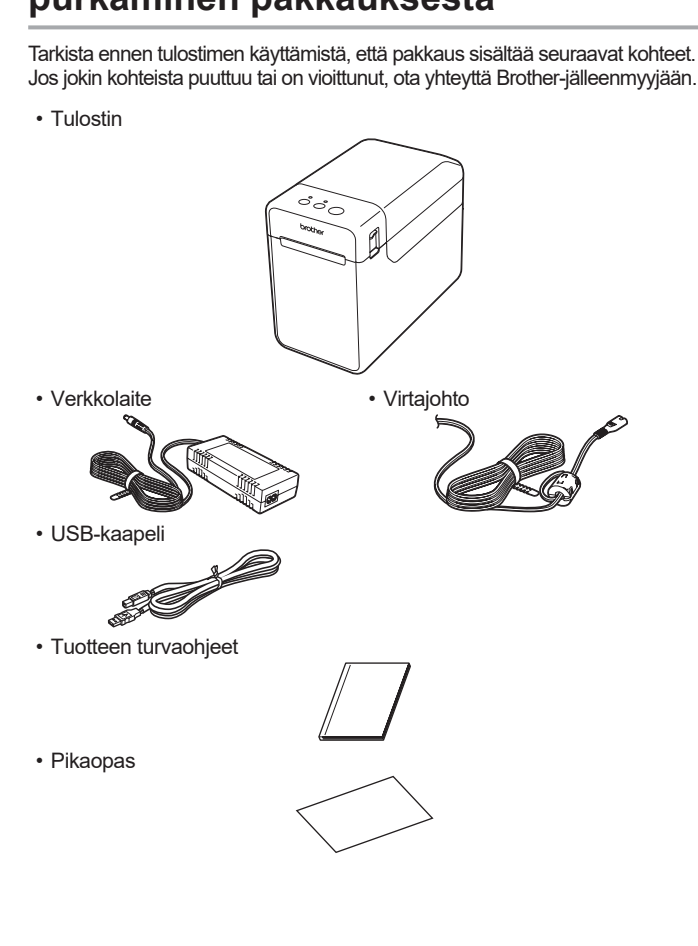

### **Yleiskuvaus**

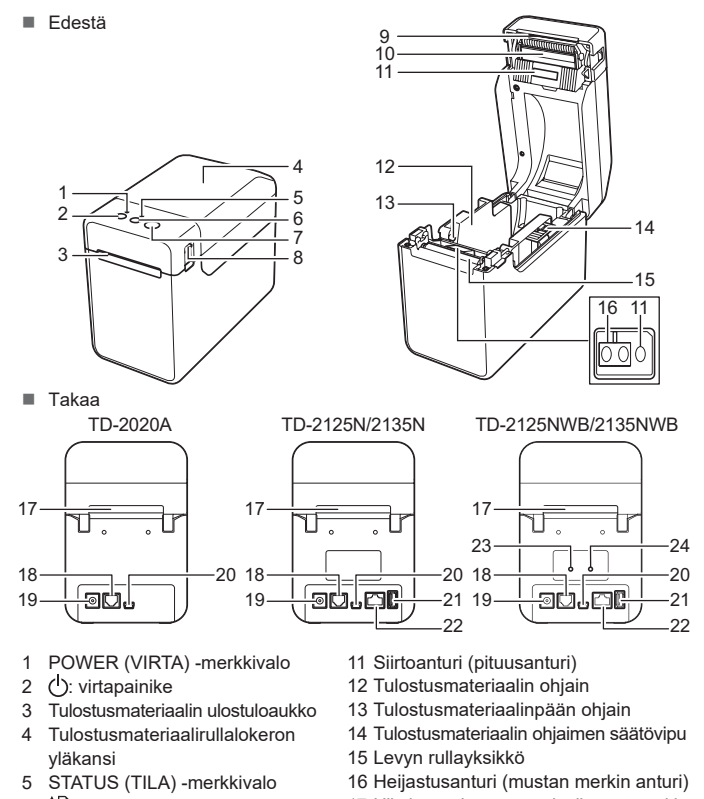

**VINKKI:** Poista katkaisupalkin päällä oleva kansi ennen tulostimen käyttämistä. Älä heitä poistettua kantta pois. Kiinnitä kansi katkaisupalkkiin silloin, kun tulostinta ei käytetä, jotta voit välttää loukkaantumisia.

- 17 Ulkoisen tulostusmateriaalin syöttöaukko 18 Sarjaportti
- 19 Virtaliitin 20 Mini-USB-portti
- 21 USB-isäntäportti (vain TD-2125N/2135N/ 2125NWB/2135NWB)
- 22 Ethernet-verkkoportti (vain TD-2125N/ 2135N/2125NWB/2135NWB)
- 23 Wi-Fi®-merkkivalo 24 Bluetooth®-merkkivalo